# Comment compiler. Compilateurs Intel.

# Comment compiler. Compilateurs Intel.

- Opération de compilation
- Serveurs de compilation
- Compilateurs installés
- Compilateurs Intel
- Débogage

# Opération de compilation

# Compilation : processus de transformation d'un code source en un code binaire

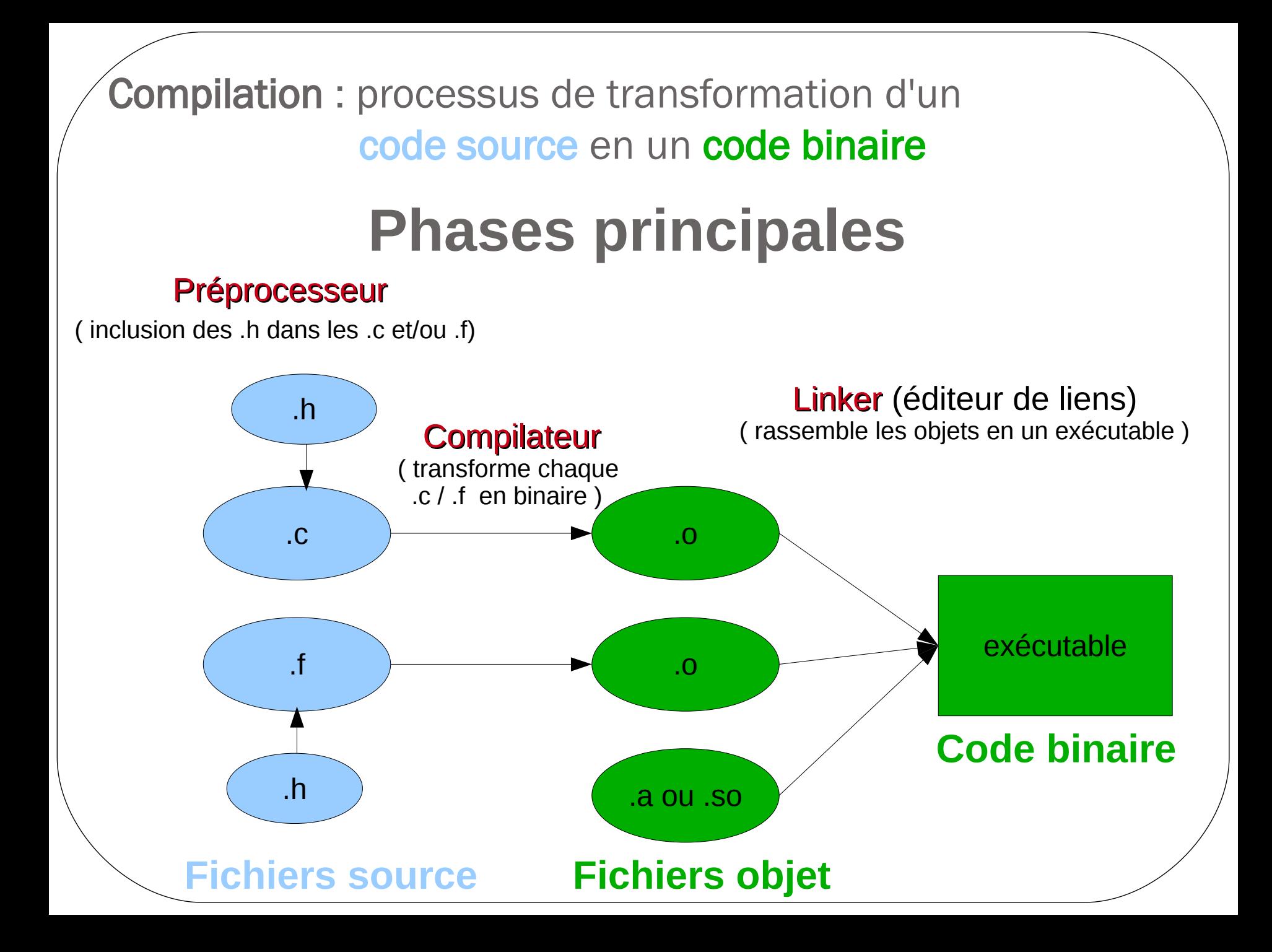

# Serveurs de compilation

● Pour compiler un code qui sera exécuté sur un groupe de serveurs avec **proc intel** ➔ Il vaut mieux le compiler sur un serveur de compilation avec **proc intel**

● Pour compiler un code qui sera exécuté sur un groupe de serveurs avec **proc AMD** ➔ Il vaut mieux le compiler sur un serveur de compilation avec **proc AMD**

● Pour compiler un code qui sera exécuté sur un groupe de serveurs avec **proc intel** ➔ Il vaut mieux le compiler sur un serveur de compilation avec **proc intel**

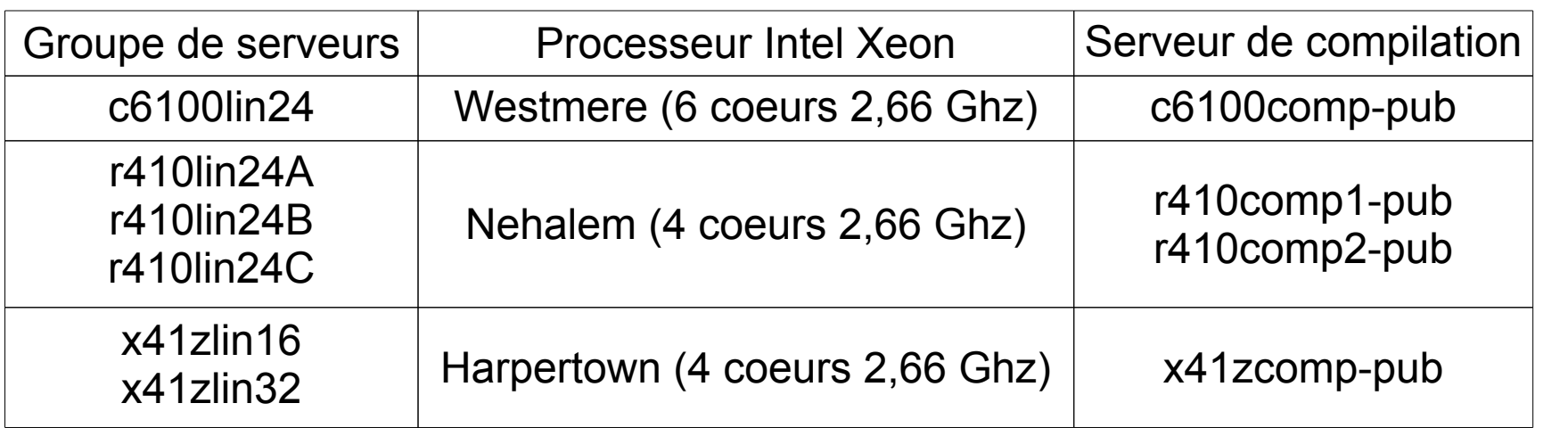

● Pour compiler un code qui sera exécuté sur un groupe de serveurs avec **proc AMD**

➔ Il vaut mieux le compiler sur un serveur de compilation avec **proc AMD**

● Pour compiler un code qui sera exécuté sur un groupe de serveurs avec **proc intel** ➔ Il vaut mieux le compiler sur un serveur de compilation avec **proc intel**

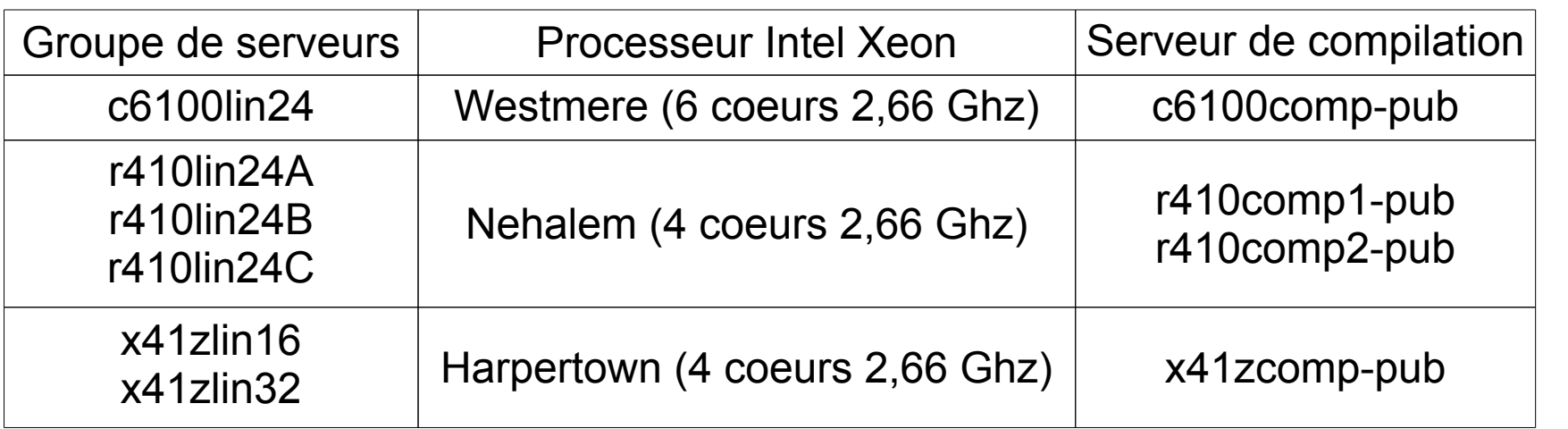

● Pour compiler un code qui sera exécuté sur un groupe de serveurs avec **proc AMD** ➔ Il vaut mieux le compiler sur un serveur de compilation avec **proc AMD**

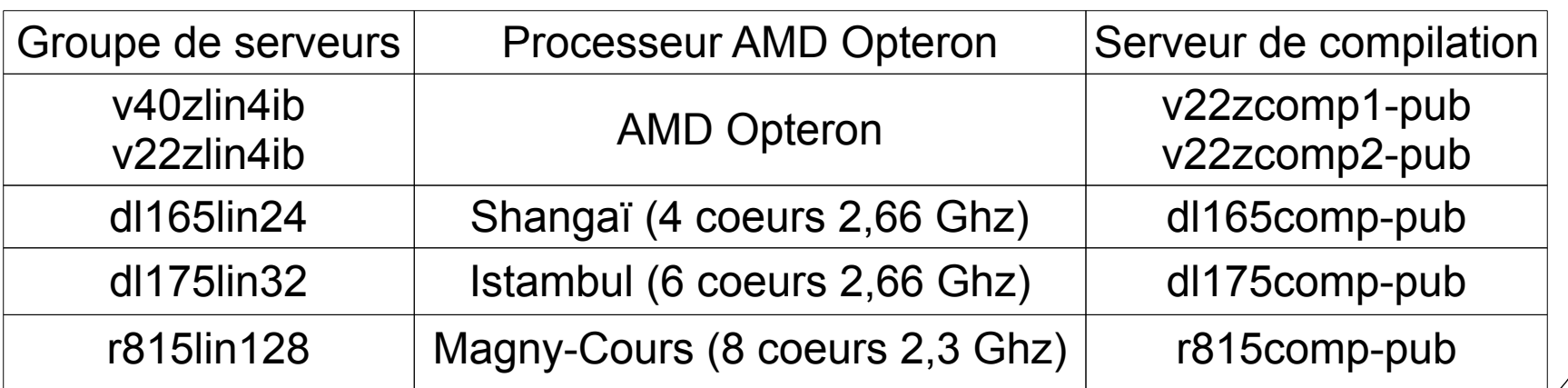

• Connexion sur allo-psmn.ens-lyon.fr

```
votrelogin@allo-psmn.ens-lyon.fr (réseau ENS)
```
• Connexion sur allo-psmn.ens-lyon.fr

ssh -X [votrelogin@allo-psmn.ens-lyon.fr](mailto:votrelogin@allo-psmn.ens-lyon.fr) (réseau ENS)

• Connexion sur l'un de serveurs de compilation

 ssh -X c6100comp-pub ssh -X r410comp1-pub ssh -X r410-comp2-pub ssh -X x41zcomp-pub ssh -X dl165comp-pub ssh -X dl175comp-pub ssh -X r815comp-pub

• Connexion sur allo-psmn.ens-lyon.fr

```
votrelogin@allo-psmn.ens-lyon.fr (réseau ENS)
```
• Connexion sur l'un de serveurs de compilation

 ssh -X c6100comp-pub ssh -X r410comp1-pub ssh -X r410-comp2-pub ssh -X x41zcomp-pub ssh -X dl165comp-pub ssh -X dl175comp-pub ssh -X r815comp-pub

# **Attention !**

• La compilation de programmes se fait sur les serveurs de compilation.

• Connexion sur allo-psmn.ens-lyon.fr

```
votrelogin@allo-psmn.ens-lyon.fr (réseau ENS)
```
• Connexion sur l'un de serveurs de compilation

 ssh -X c6100comp-pub ssh -X r410comp1-pub ssh -X r410-comp2-pub ssh -X x41zcomp-pub ssh -X dl165comp-pub ssh -X dl175comp-pub ssh -X r815comp-pub

# **Attention !**

- La compilation de programmes se fait sur les serveurs de compilation.
- ●L'exécution de programmes se fait uniquement via une soumission au système de batch, sauf pour un test rapide

# Compilateurs installés

## **Nombre de licences par type de compilateur**

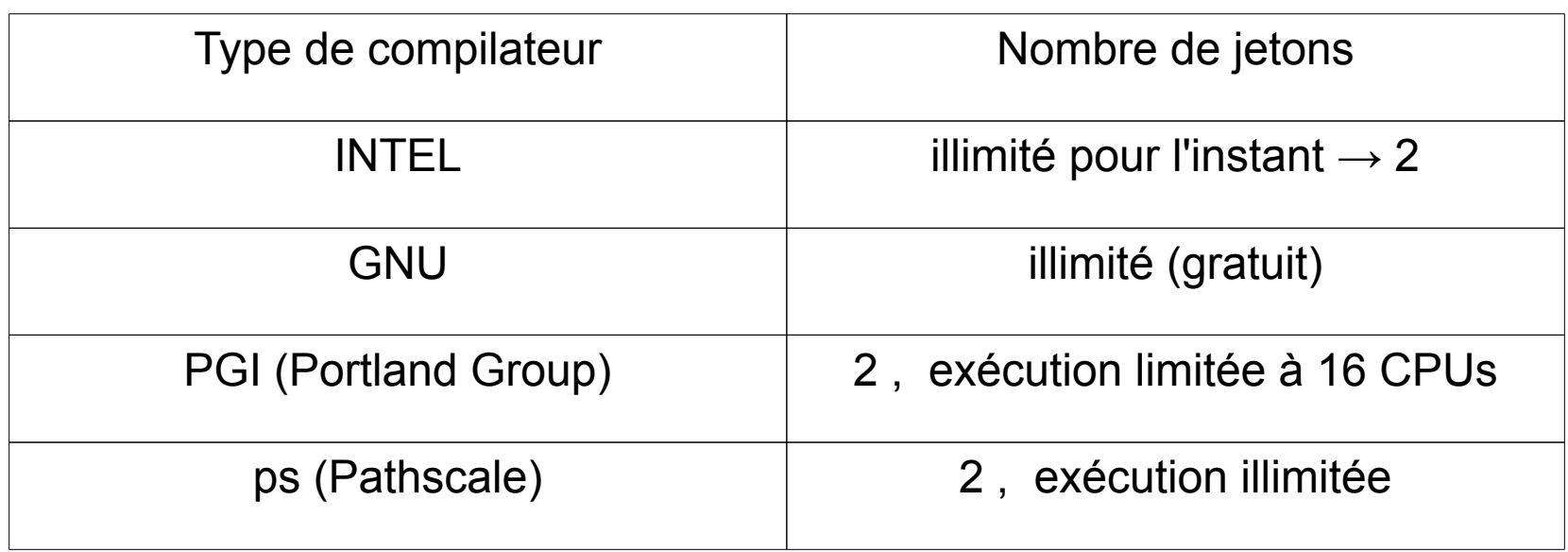

### **Nombre de licences par type de compilateur**

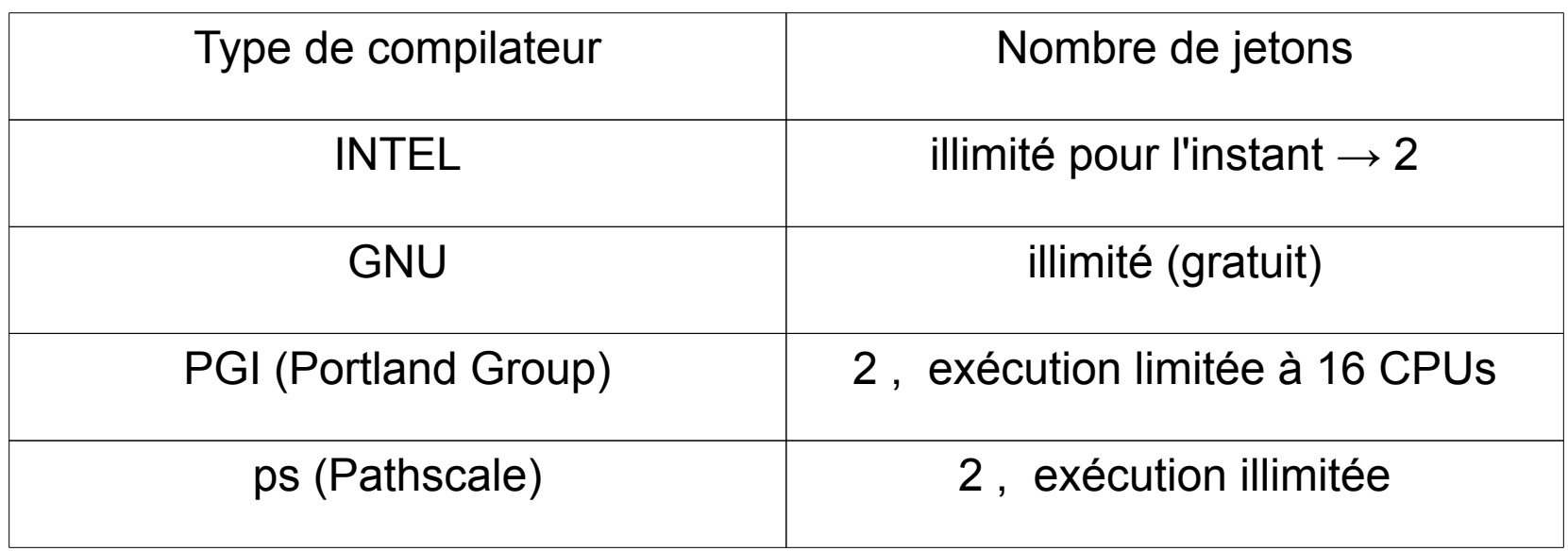

#### **Remarques :**

- Le nombre limité de jetons ne concerne que l'opération de compilation et pas l'exécution des programmes.
- PGI : exécution limitée à 16 coeurs
- Ces compilateurs sont installés dans **/softs**

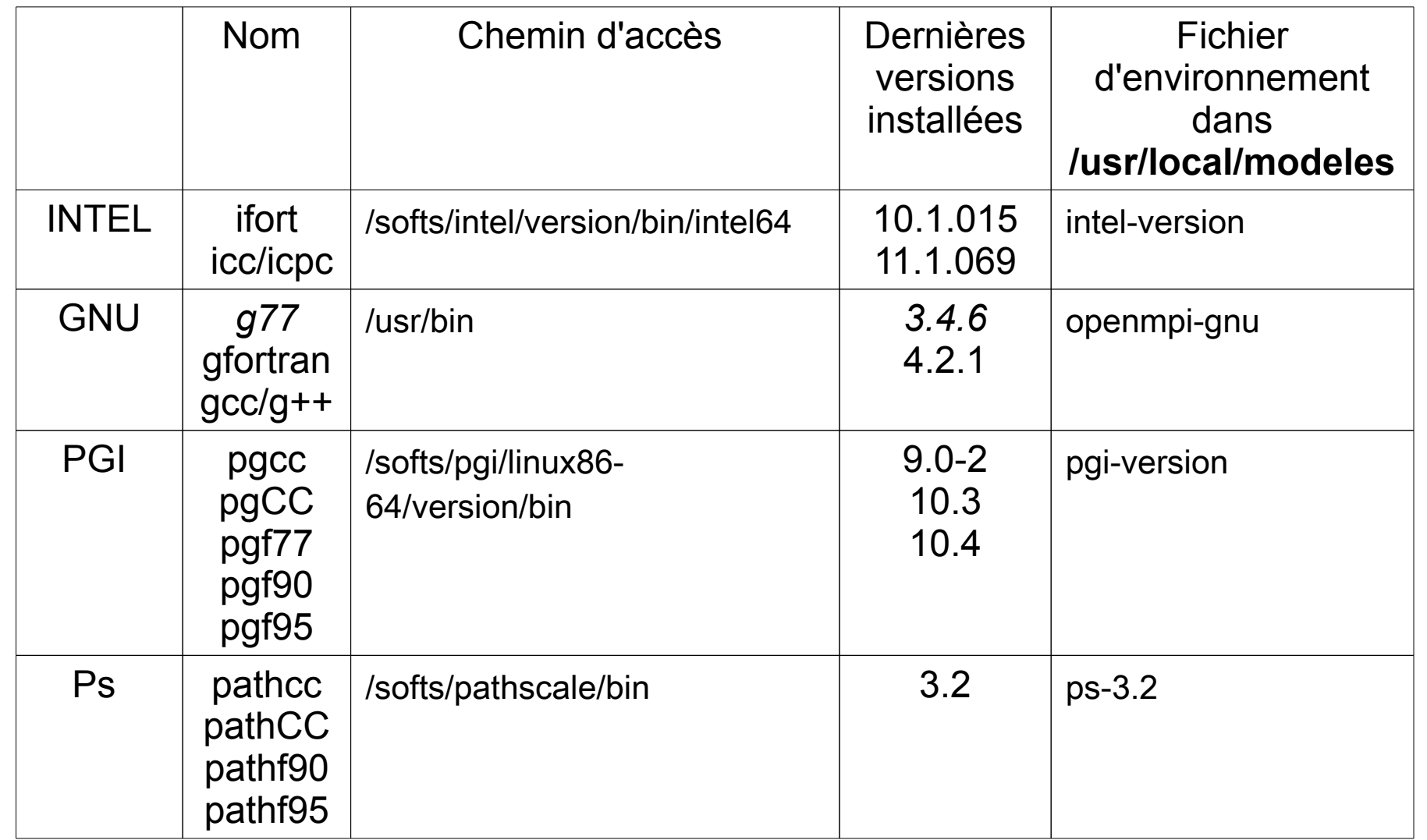

# **Exemple :**

➢ Initialisation de l'environnement pour les compilateurs INTEL version 11.1.069 On exécute :

c6100lin37% **source /usr/local/modeles/intel-11.1.069**

Alors les chemins d'accès pour les commandes ifort, icc, icpc seront activés et les chemins pour trouver les bibliothèques sont définis :

# **Exemple :**

➢ Initialisation de l'environnement pour les compilateurs INTEL version 11.1.069 On exécute :

c6100lin37% **source /usr/local/modeles/intel-11.1.069**

Alors les chemins d'accès pour les commandes ifort, icc, icpc seront activés et les chemins pour trouver les bibliothèques sont définis :

```
Ex1 : c6100lin37% ifort -v
                Version 11.1
```

```
Ex2 : c6100lin37% man icc
       ICC(1) Intel(R) C++ Compiler Options ICC(1)
          icc - invokes the Intel(R) C++ Compiler
 ...................................
```
# **Exemple :**

➢ Initialisation de l'environnement pour les compilateurs INTEL version 11.1.069 On exécute :

c6100lin37% **source /usr/local/modeles/intel-11.1.069**

Alors les chemins d'accès pour les commandes ifort, icc, icpc seront activés et les chemins pour trouver les bibliothèques sont définis :

```
Ex1 : c6100lin37% ifort -v
               Version 11.1
Ex2 : c6100lin37% man icc
       ICC(1) Intel(R) C++ Compiler Options ICC(1)
           icc - invokes the Intel(R) C++ Compiler
 ...................................
Ex3 : c6100lin37% echo $LD_LIBRARY_PATH
      /softs/intel/v11.1.069/mkl/lib/em64t:
      /softs/intel/v11.1.069/lib/intel64:
      /usr/local/sge/lib/lx24-amd64
```
➢ Ce sont des compilateurs générés en utilisant OpenMPI avec les compilateurs séquentiels précédents.

➢ Ce sont des compilateurs générés en utilisant OpenMPI avec les compilateurs séquentiels précédents.

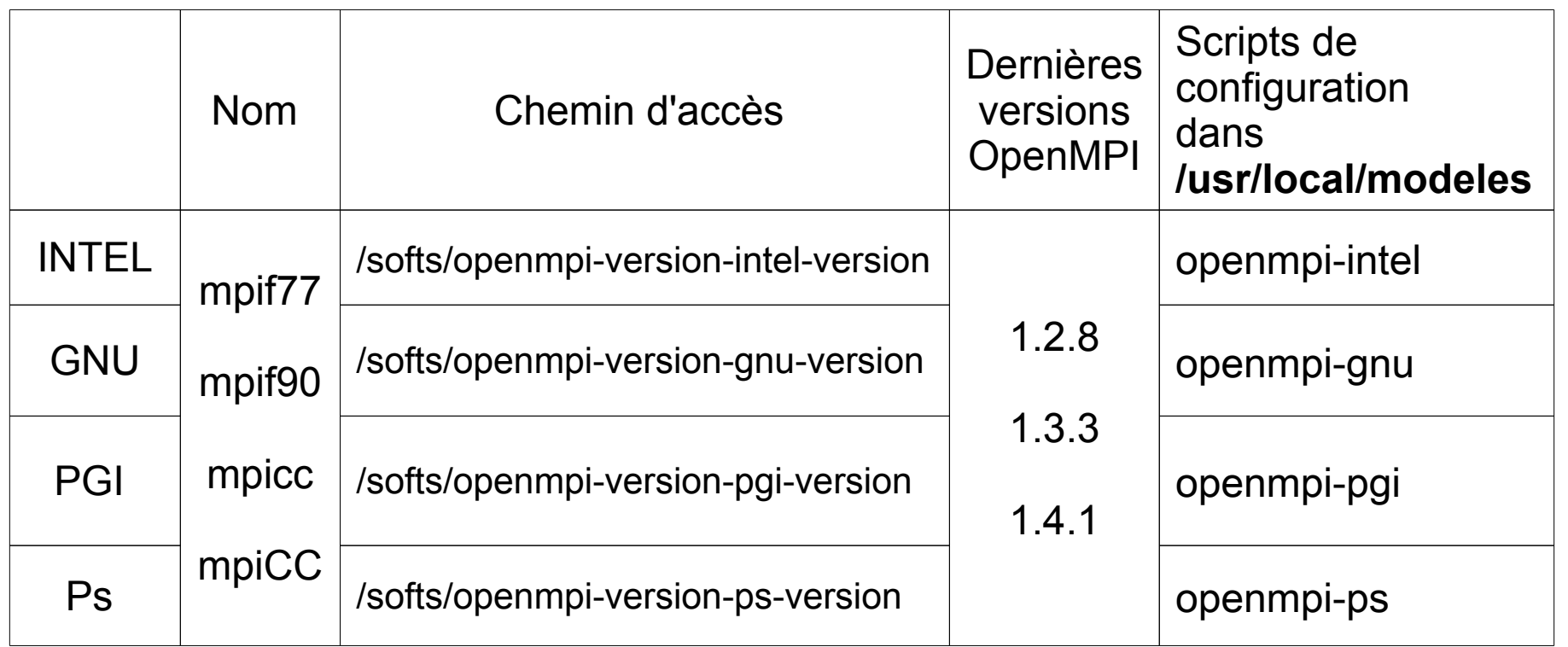

## **Exemple :**

➢ Initialisation de l'environnement pour les compilateurs parallèles générés par Openmpi 1.4.1 avec le compilateur séquentiel INTEL version 11.1.069

On exécute :

```
c6100lin37% source /usr/local/modeles/openmpi-1.4.1-intel-11.1.069
```
 En plus de commandes ifort, icc, icpc (séquentiels), les chemins d'accès pour mpif77, mpif90, mpifcc, mpifCC seront activés (et les chemins pour trouver les bibliothèques sont définis) :

## **Exemple :**

➢ Initialisation de l'environnement pour les compilateurs parallèles générés par Openmpi 1.4.1 avec le compilateur séquentiel INTEL version 11.1.069

On exécute :

```
c6100lin37% source /usr/local/modeles/openmpi-1.4.1-intel-11.1.069
```
 En plus de commandes ifort, icc, icpc (séquentiels), les chemins d'accès pour mpif77, mpif90, mpifcc, mpifCC seront activés (et les chemins pour trouver les bibliothèques sont définis) :

```
Ex : c6100lin37% which mpif90
     /softs/openmpi-1.4.1-intel-11.1.069/bin/mpif90
```
# Compilateurs Intel

## **Utilisation des compilateurs Intel**

- **1.** Connexion sur un serveur de compilation
- **2.** Initialisation des variables d'environnement

## **3. Compilation et/ou édition de liens**

#### *Remarque*

- *Avec un «compilateur» on peut :*
- *compiler et éditer les liens en une seule étape ou*
	- *compiler la source et ensuite éditer les liens (en deux étapes)*
	- *Pour compiler sans éditer les liens, l'option -c doit être utilisée, autrement les deux opérations sont faites*

**Compilation et/ou édition de liens des programmes séquentiels**

#### ● **Compilateur Fortran**

ifort [options] input\_file(s)

● **Compilateur C / C++** 

icc [options] input\_file(s)

où input\_files peuvent être :

- des fichier source : .f .for .ftn .f90 .F .FOR .F90 (pour Fortran et ifort)  $-$  .C .c .cc .cpp .cxx .c++ (pour C / C++ et icc)
- des fichiers objet : .o

- des bibliothèques statiques : .a

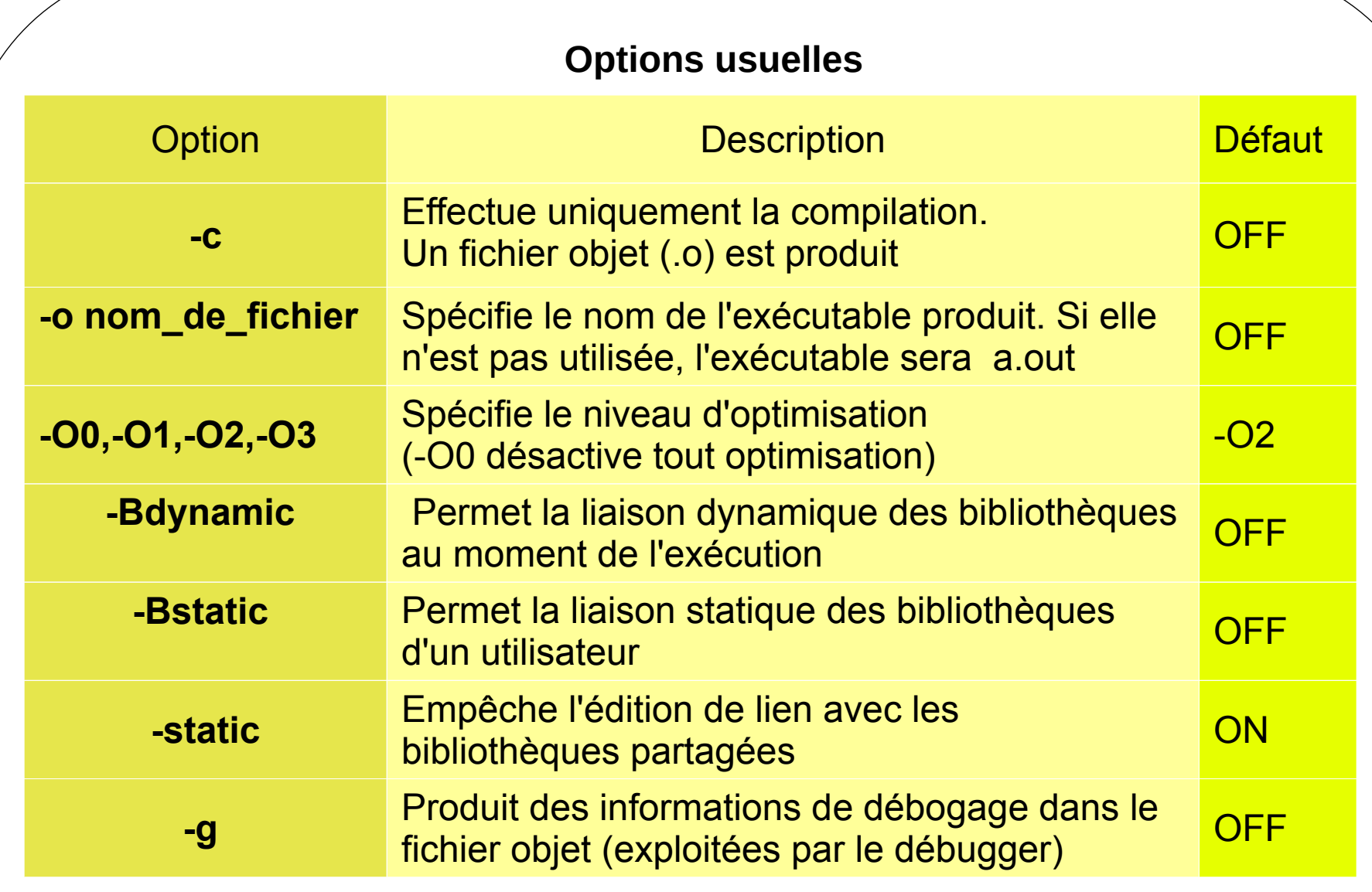

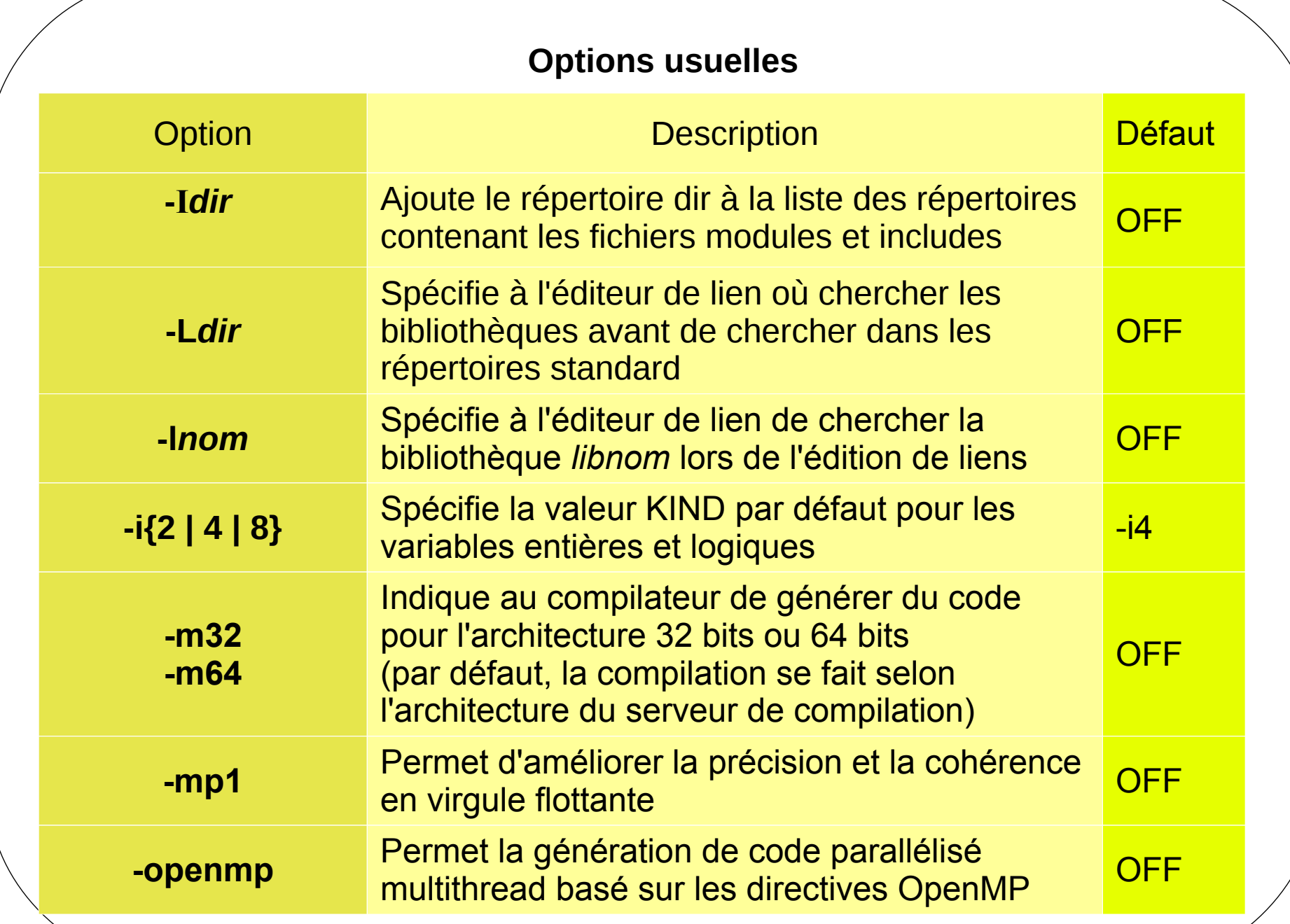

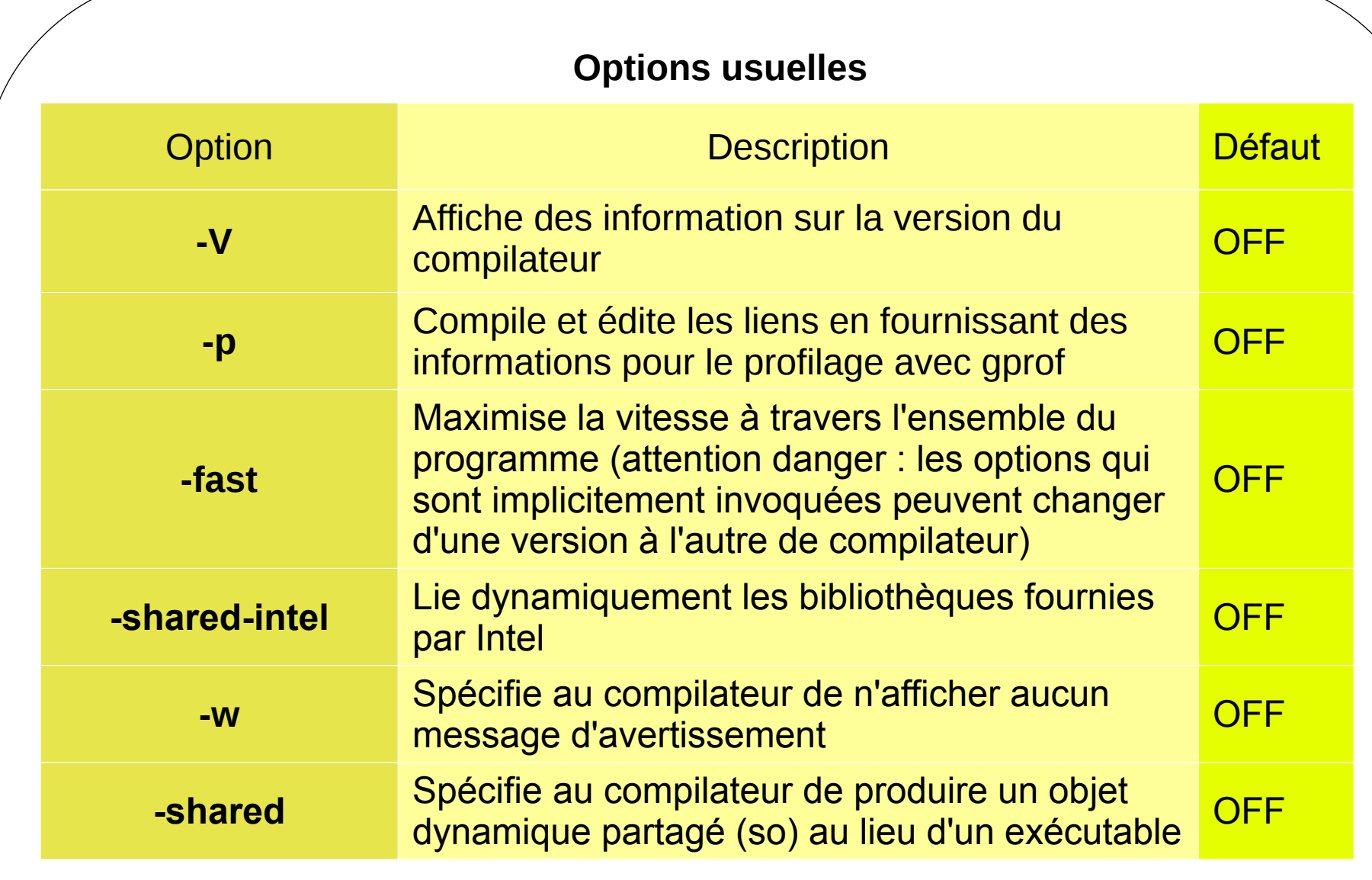

```
Compilation et/ou édition de liens des programmes séquentiels
                                   Exemples
1) Pour compiler un programme Fortran 90 :
            % ifort -c myprog.f90
2) Pour compiler le programme myprog.f90 , 
   avec production de l'exécutable myprog :
            % ifort -o myprog myprog.f90
3) Même objectif avec en plus l'édition de liens 
  avec la bibliothèque mathématique lim :
            % ifort -o myprog myprog.f90 -lm
4) Même objectif que 2) avec en plus l'édition de liens avec la bibliothèque LAPACK
```
% **ifort -o myptog myprog.f90 -L/softs/intel/v11.1.069/mkl/lib/em64t -lmkl\_lapack**

5) Création d'une bibliothèque partagée liboutils.so à partir de deux fichiers objets % **ifort -shared -o liboutils.so fic1.o fic2.o**

fournie dans MKL (et se trouvant dans/softs/intel/v11.1.069/mkl/lib/em64t/) :

**Compilation et/ou édition de liens des programmes séquentiels Programme reparti sur plusieurs fichiers. Makefile**

% **ifort -o myprog fic1.f fic2.f**

*Inconvénient* : Si un fichier source est modifié, cette commande recompile les deux fichiers !

*Autre méthode* : utilisation d'un fichier Makefile nom\_cible : liste\_dependances

```
% ls
 fic1.f fic2.f 
Makefile
% make all
% ls
 fic1.f fic2.f 
Makefile myprog
                            % cat Makefile
                             all : myprog
                             myprog : fic1.o fic2.o
                                   ifort -o myprog fic1.o fic2.o
                              fic1.o : fic1.f
                                  ifort -c fic1.f
                               fic2.o : fic2.f
                                  ifort -c fic2.f
```
Si un fichier source est modifié, **make all** va récompiler seulement ce fichier

## **Exemples de compilation pour les programmes utilisant OpenMP**

• Pour compiler un programme Fortran faisant appel aux directives OpenMP : % ifort -shared-intel -openmp [options] -o myprog myprog.f90 *Remarque : Il faut utiliser le module OpenMP : USE OMP LIB (avant IMPLICIT NONE)* 

 Pour compiler un programme C faisant appel aux directives OpenMP : % icc -openmp [options] -o myprog myprog.c *Remarque : Il faut inclure dans le fichier source, au debut, le fichier header omh.h avec l'instruction* #include **<omh**.h**>**

 Pour compiler un programme C++ faisant appel aux directives OpenMP : % icpc -openmp [options] -o myprog myprog.cpp *Remarque : Il faut inclure dans le fichier source, au debut, le fichier header omh.h avec l'instruction* #include **<omh**.h**>**

**Attention** A l'exécution, il faut préciser le nombre de threads que l'on veut utiliser

**Compilation et/ou édition de liens des programmes parallèles**

### ● **Compilateur Fortran**

mpif77 [options] input file(s) ou mpif90 [options] input\_file(s)

● **Compilateur C / C++** 

mpicc [options] input\_file(s) ou a construction of the construction of the construction of the construction of the construction of the const mpiCC [options] input\_file(s)

où input\_files peuvent être :

 - des fichier source : – .f .for .ftn .f90 .F .FOR .F90 (pour Fortran et ifort)  $-$  .C .c .cc .cpp .cxx .c++ (pour C / C++ et icc)

- des fichiers objet : .o

- des bibliothèques statiques : .a

## **Compilation et/ou édition de liens des programmes parallèles**

### Remarques sur mpif77, mpif90, mpicc, mpiCC

- Ce ne sont pas de véritables compilateurs, mais juste des interfaces (« wrappers ») avec les compilateurs séquentiels (utilisés pour installer OpenMPI).
- Leur rôle est de
	- rajouter les options nécessaires pour compiler et faire l'édition de programmes MPI
	- faire passer ces options et invoquer le compilateur final (séquentiel)

## => En plus des options des compilateurs séquentiels, les wrappers comportent :

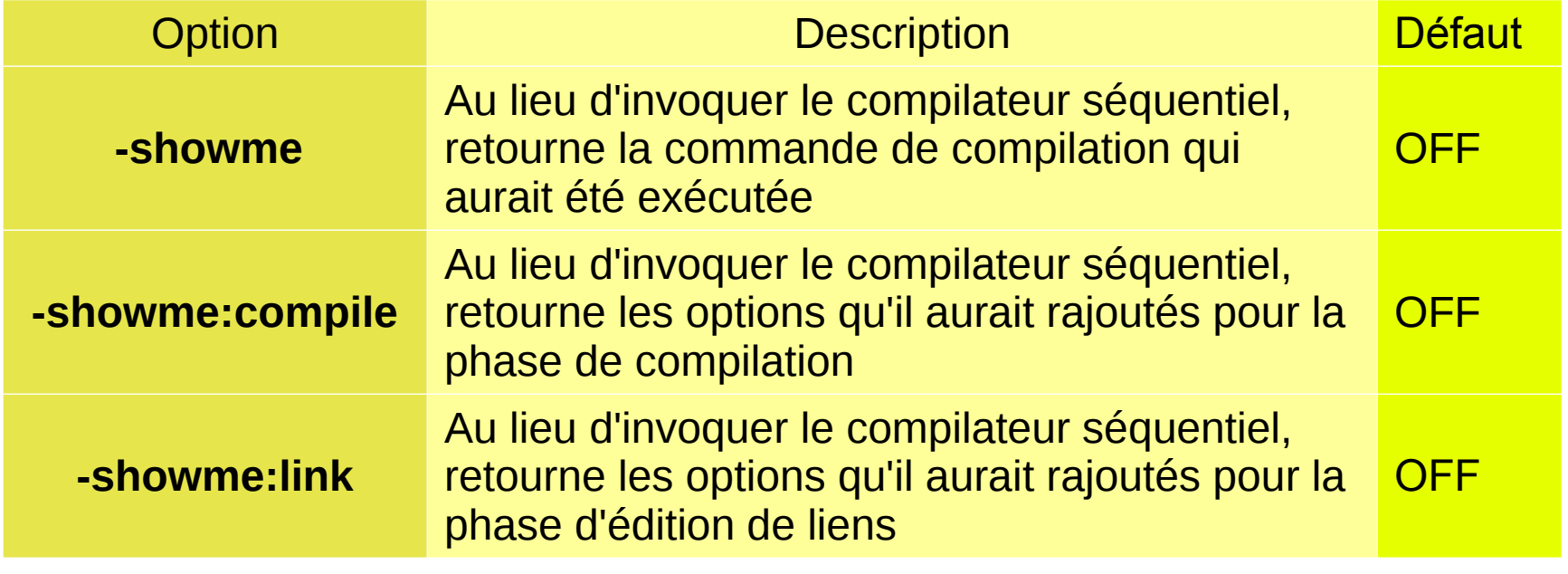

# **Compilation et/ou édition de liens des programmes parallèles Exemple**

%source /usr/local/modeles/openmpi-1.4.1-intel-11.1.069

%mpif77 -showme ifort -I/softs/openmpi-1.4.1-intel/include -L/softs/openmpi-1.4.1-intel/lib -lmpi\_f77 -lmpi -lopenrte -lopen-pal -lrdmacm -libverbs -ldl -lnsl -lutil

%mpif77 -showme:compile -I/softs/openmpi-1.4.1-intel/include

%mpif77 -showme:link

-L/softs/openmpi-1.4.1-intel/lib -lmpi\_f77 -lmpi -lopen-rte -lopen-pal -lrdmacm -libverbs -ldl -lnsl -lutil

# **=> les deux commandes suivantes sont équivalentes**

%mpif77 -c mympiprog.f

%ifort -c mympiprog.f -I/softs/openmpi-1.4.1-intel/include

## **et aussi les deux suivantes**

%mpif77 -o mympiprog mympiprog.o

%ifort -o mympiprog mympiprog.o -L/softs/openmpi-1.4.1-intel/lib -lmpi\_f77 -lmpi -lopen-rte -lopen-pal -lrdmacm -libverbs -ldl -lnsl -lutil

## **Compilation et/ou édition de liens des programmes parallèles**

### **Recommandation**

Utiliser les « compilateurs » parallèles (wrappers) au lieu d'utiliser les compilateurs séquentiels en rajoutant manuellement les options d'inclusions et d'éditions de liens vers les bibliothèques OpenMPI

### **Avantantages**

- Les wrappers passent automatiquement les options *-I, -L*, *-l* nécessaires pour les sources utilisant OpemMPI
- Commandes de compilation plus simples
- On peut passer d'une implémentation Open MPI à une autre sans se soucier à refaire les fichiers de Makefile

### **Compilation et/ou édition de liens des programmes parallèles Exemples**

• Pour compiler un programme Fortran faisant appel à la librairie MPI : % mpif90 [options] -o mympiprog mympiprog.f90 *Remarque : Il faut inclure dans le fichier source, au debut, le fichier header mpif.h avec l'instruction* #include **''**mpif.h**''**

 Pour compiler un programme C faisant appel à la librairie MPI : % mpicc [options] -o mympiprog mympiprog.c *Remarque : Il faut inclure dans le fichier source, au debut, le fichier header mpi.h avec l'instruction* #include **<**mpi.h**>**

 Pour compiler un programme C++ faisant appel à la librairie MPI : % mpiCC [options] -o mympiprog mympiprog.cpp *Remarque : Il faut inclure dans le fichier source, au debut, le fichier header mpi.h avec l'instruction* #include **<**mpi++.h**>**

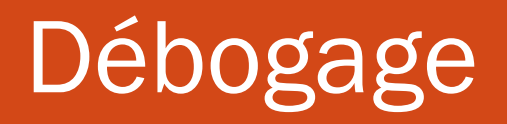

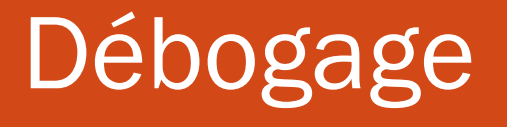

● **Objectif : éliminer les erreurs dans les programmes → débogueur** (le plus souvent)

## ● **Déboguer un programme consiste :**

- ➢ **à l'arrêter sous certaines conditions pour examiner l'état de la pile d'appels et les valeurs stockées dans les variables**
- ➢ **avec la possibilité de continuer l'exécution du programme pas à pas**
- **L'utilisation d'un débogueur nécessite l'ajout de l'option -g à la compilation**

# Débogage : conseils

- **Aérer le code de commentaires**
- **Indenter les lignes du code**
- **Aucune optimisation de code** (l'option -g désactive tout optimisation, sauf si une optimisation est spécifiée de manière explicite-->l'option -debug extended )
- **Afficher les messages de compilation**

# Débogage : idb

- **Aérer le code de commentaires**
- **Indenter les lignes du code**
- Aucune optimisation de code ( -g désactive tout optimisation sauf si une optimisation est spécifiée de manière explicite )
- **Afficher les messages de compilation**